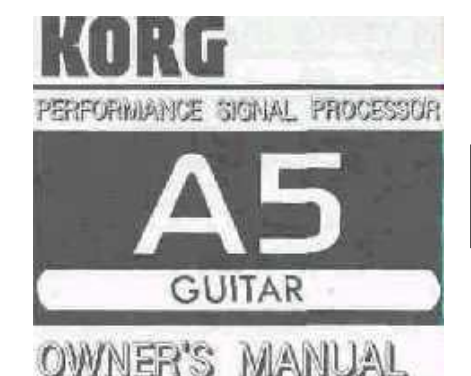

Thanks to Atila Sendil for the source of this manual. [\(www.atila.servebeer.com](http://www.atila.servebeer.com))

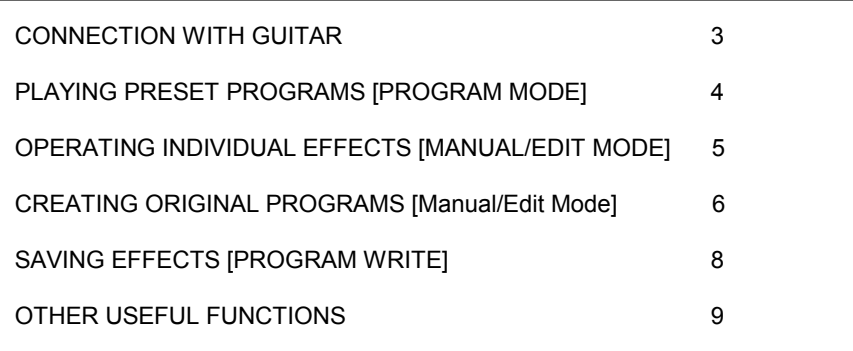

IMPORTANT SAFETY INSTRUCTIONS

**WARNING** : When using electric products, basic precautions should always be followed, including the following:

Read all the Instructions before using the product.

To reduce the risk of injury, close supervision is necessary when a product is used near children or the like.

This product, either alone or in combination with an amplifier and headphones or speakers, may be capable of producing sound levels that could cause permanent hearing loss. Do not operate for a long period of time at high volume level or at a level that is uncomfortable. If you experience any hearing loss or ringing in the ears, you should consult an audiologlst. The product should be located so that its location or position does not interfere with its proper ventilation. The product should be located away from heat sources such as radiators, heat registers, or other products that produce heat. The product should be connected to a power supply only of the type described in the operating Instructions or as marked on the product.

The power-supply cord of the product should be unplugged from the outlet when left unused for a long period of time. Care should be taken so that objects do not fall and liquids are not spilled into the enclosure through openings.

The product should be serviced by qualified service personnel When:

- The power supply cord or the plug has been damaged, or
- Objects have fallen, or liquid has been spilled into the product; or
- The product has been exposed to rain or
- The product does not appear to, operate normally or exhibits a marked change In performance, or
- The product has been dropped, or the enclosure damaged.

Do not attempt to service the product beyond that described in the user- maintenance instructions. All otherservicing should be referred to qualified service personnel.

Congratulations and thank you for purchasing the KORG A5 GUITAR Performance Signal Processor. To get the most out of this advanced instrument and enjoy it in its optimum condition for the longest possible time, please read this manual carefully, and keep it handy.

## **TABLE OF CONTENTS**

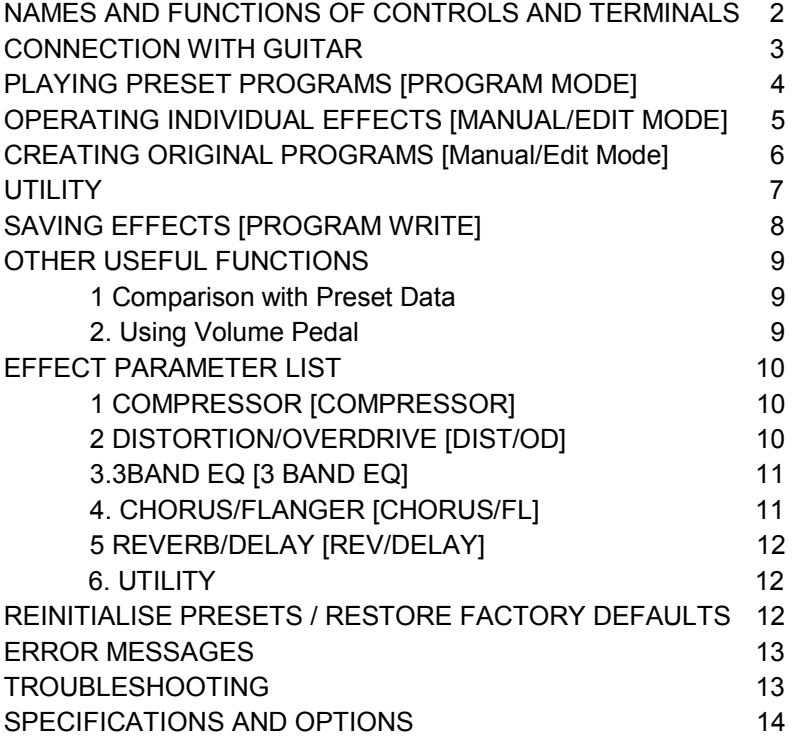

#### -THE FCC REGULATION WARNING-

This equipment generates and uses radio frequency • Reorient the receiving antenna energy and if not installed and used properly, that is, in • Relocate the equipment with respect to the receiverstrict accordance with the manufacturers instructions, • Move the equipment into a different outlet so that may cause interference to radio and television equipment and receiver are on different branch reception. It has been type tested and found to comply circuits. wrth the limits for a class B computing device In accordance with the specifications in Subpart J of Part If necessary the user should consult the dealer or an 15 of FCC Rules, which are designed to provide experienced radio/television technician for additional reasonable protection against such interference in a suggestions. The user may find the following booklet residential installation. However these is no guarantee prepared by the Federal Communications Commision that interference will not occur in a particular installation. helpful "How to Identify and Resolve Radio - TV television reception which can be determined by turning US Government Printing Office, Washington D C 20402, the equipment off and on the ussr is encouraged to try stock No 004 - 000 - 0003454 - 4. to correct the interference by one or move of the following measures:

- 
- 
- 

If this equipment does cause interference to radio or Interference Problems'. This booklet is available from the

#### CANADA

THIS APPARATUS COMPLIES WITH THE "CLASS B" LIMITS FOR RADIO NOISE EMISSIONS SET OUT IN RADIO INTERFERENCE REGULATIONS.

CET APPAREIL EST CONFORME AUX NORMES "CLASS B", POUR BRUITS RADIOELECTRIQUES. SPECIFIER DANS LE REGLEMENT SUR LE BROUILLAGE RADIOELECTOIQUE.

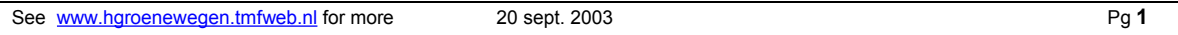

## **NAMES AND FUNCTIONS OF CONTROLS AND TERMINALS**

#### **FRONT PANEL**

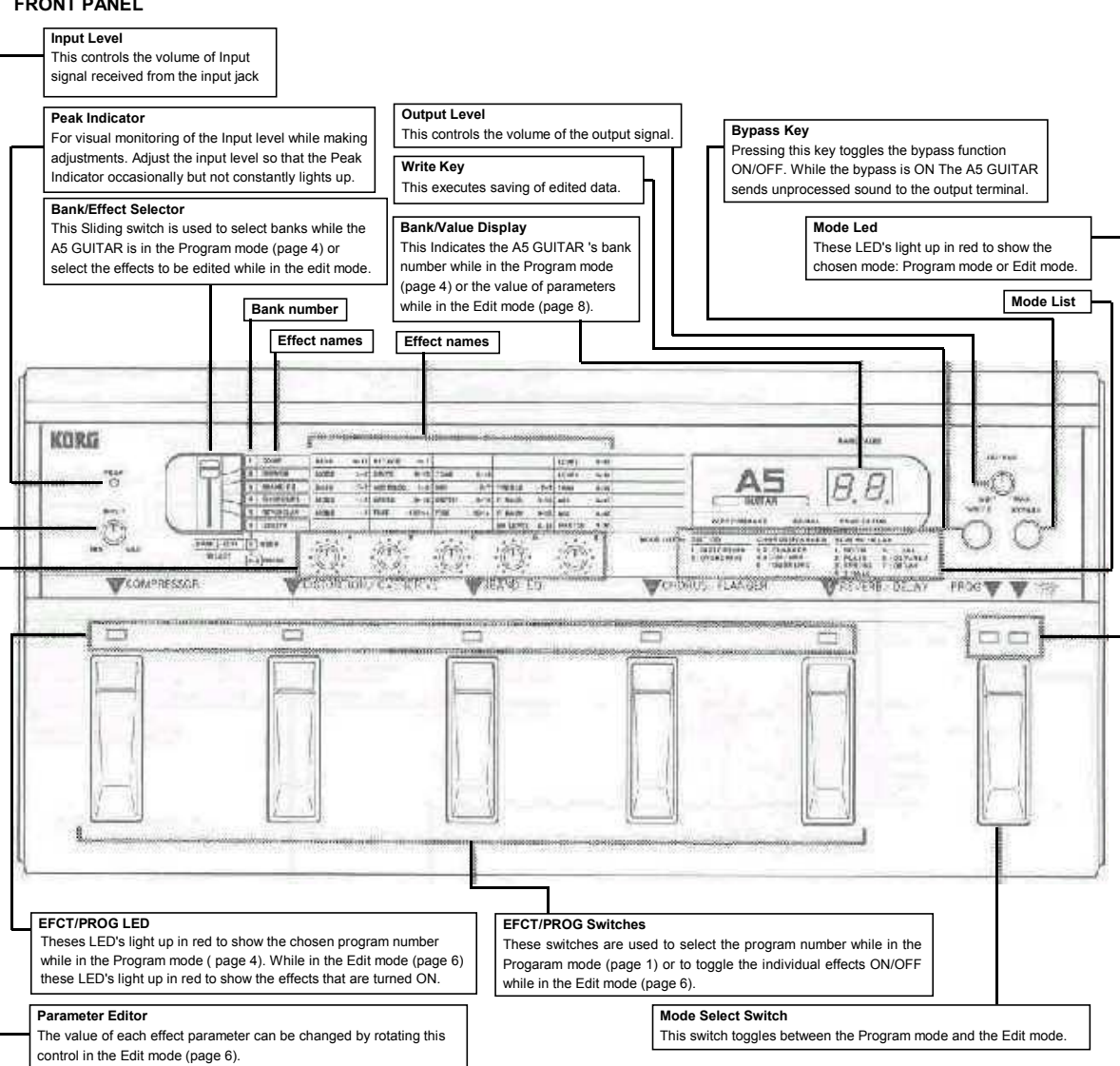

#### **REAR PANEL**

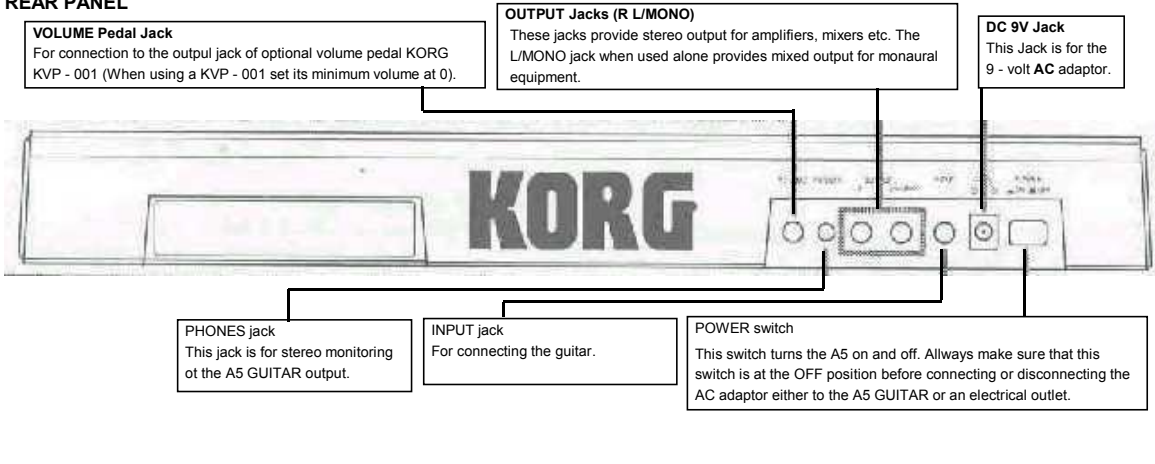

## **CONNECTION WITH GUITAR**

1 Connect the guitar to the INPUT jack on the rear panel.

- 2 Connect the guitar amplifier to the OUTPUT jacks on the rear panel. (For best results, use both jacks for stereo output. For monaural operation, connect to the L/MONO jack.)
- 3 For pedal volume control playing, connect the optional volume pedal, KORG KVP 001. (See page 9 for more details )
- 4 Input signal can be monitored in stereo by connecting a pair of headphones to the PHONES |ack.
- 5. After making connection with other instruments and equipment, turn on the A5 GUITAR'S power.

NOTE : When turning on and off the A5 GUITAR, turn the volume controls on all instruments and equipment down - as far as they will go.

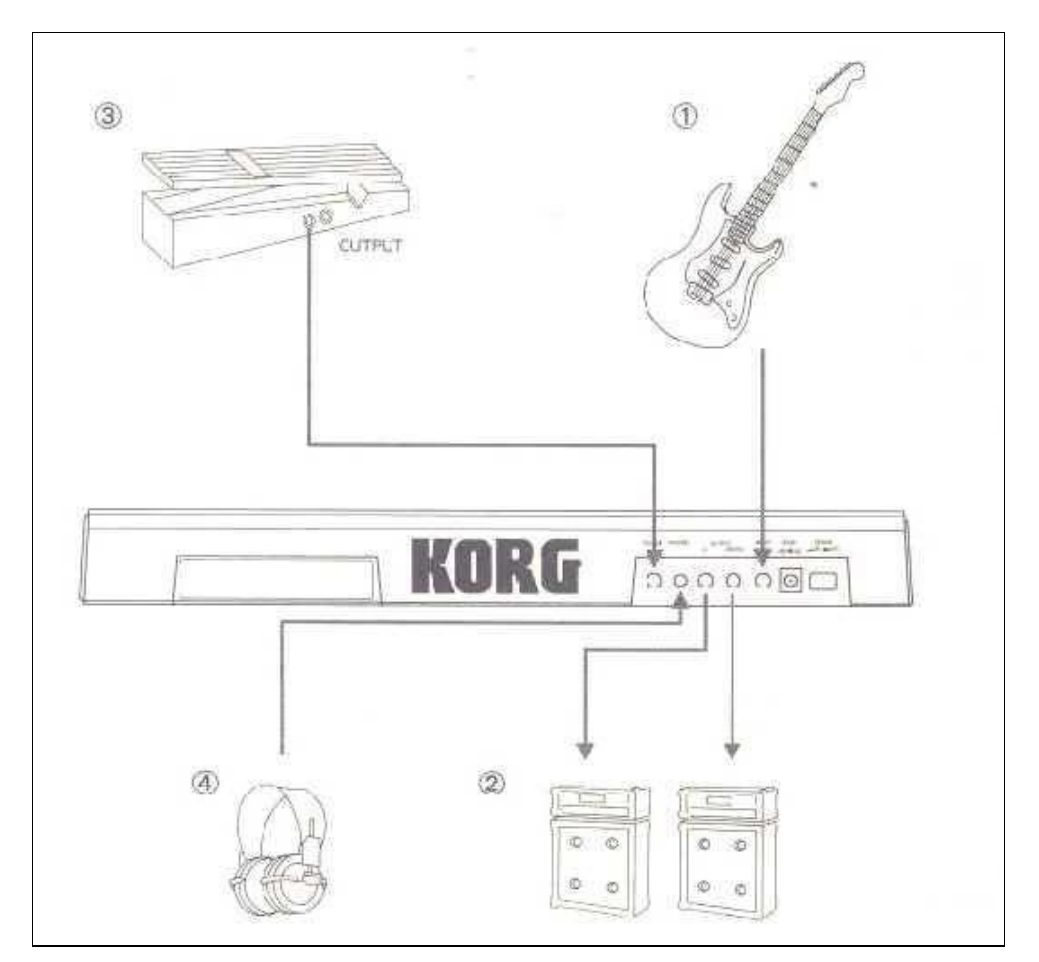

# **PLAYING PRESET PROGRAMS [PROGRAM MODE]**

About Preset Programs

The A5 GUITAR has a total of 30 effect programs stored in 6 banks. Each bank holds 5 effect programs. Banks 2-6 are factory presets with a total of 25 preset programs. Bank 1 is the user area for storing edited effect programs (see page 8 for details).

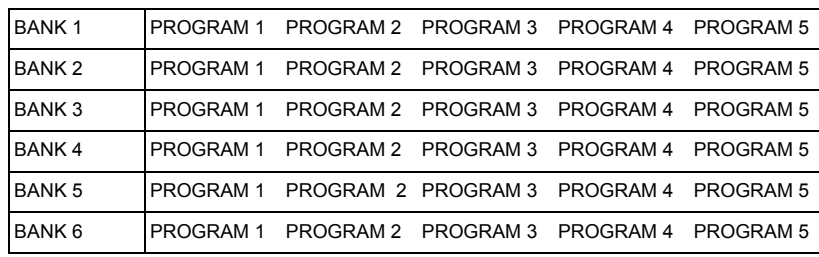

USER Area (This area can store edited

PRESET Area (This area cannot store edited

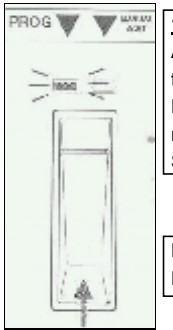

**1** When the power Is first turned on, the A5 GUITAR automatically enters into the Program mode. To switch to the Program mode from the Manual Edit mode simply press the Mode Select Switch.

Press the switch until the PROG LED lights red.

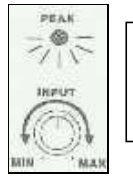

**2** Set the input level while playing the guitar, carefully raise the input level until the Peak Indicator occasionally but not constantly, lights up.

**3** Switch the Bank/Effect Selector to the bank that contains a program you wish to play (For parameters within each program refer to the attached Effect Parameter List).

Bank 2 is selected in the figure below, for example.

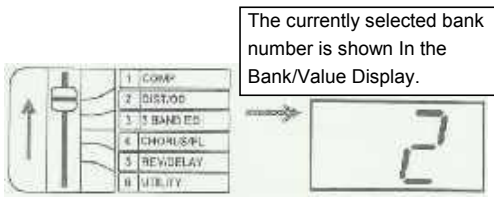

**4** Press any of the EFCT/PROG switches (1 5) to select the effect program you wish to play. For example program 1 containing METAL 1 is selected in the figure below.

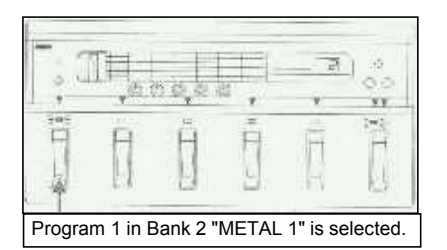

**5** Play the guitar to hear the effect sound with "METAL 1". To hear the unprocessed sound without effects, press the Bypass key. Re-pressing the Bypass key returns the effect sound (The Mode LED's blink while in Bypass mode).

**6** Repeat the above procedures (3 thru 5) for selecting programs in other banks. To continue selecting programs in the same bank simply press the EFCT/PROG switches.

**NOTE** Shifting to a different bank does not select programs in that bank immediately. To select programs in a new bank you must press one of the 5 EFCT/PROG switches after entering the new bank.

## **OPERATING INDIVIDUAL EFFECTS [MANUAL/EDIT MODE]**

The A5 GUITAR'S effect system Is constructed of five basic effects that are connected in a row, as in the diagram below. Each individual effect can be edited and combined with other effects to create an effect program. Each of the five effects in a program can be independently turned on and off.

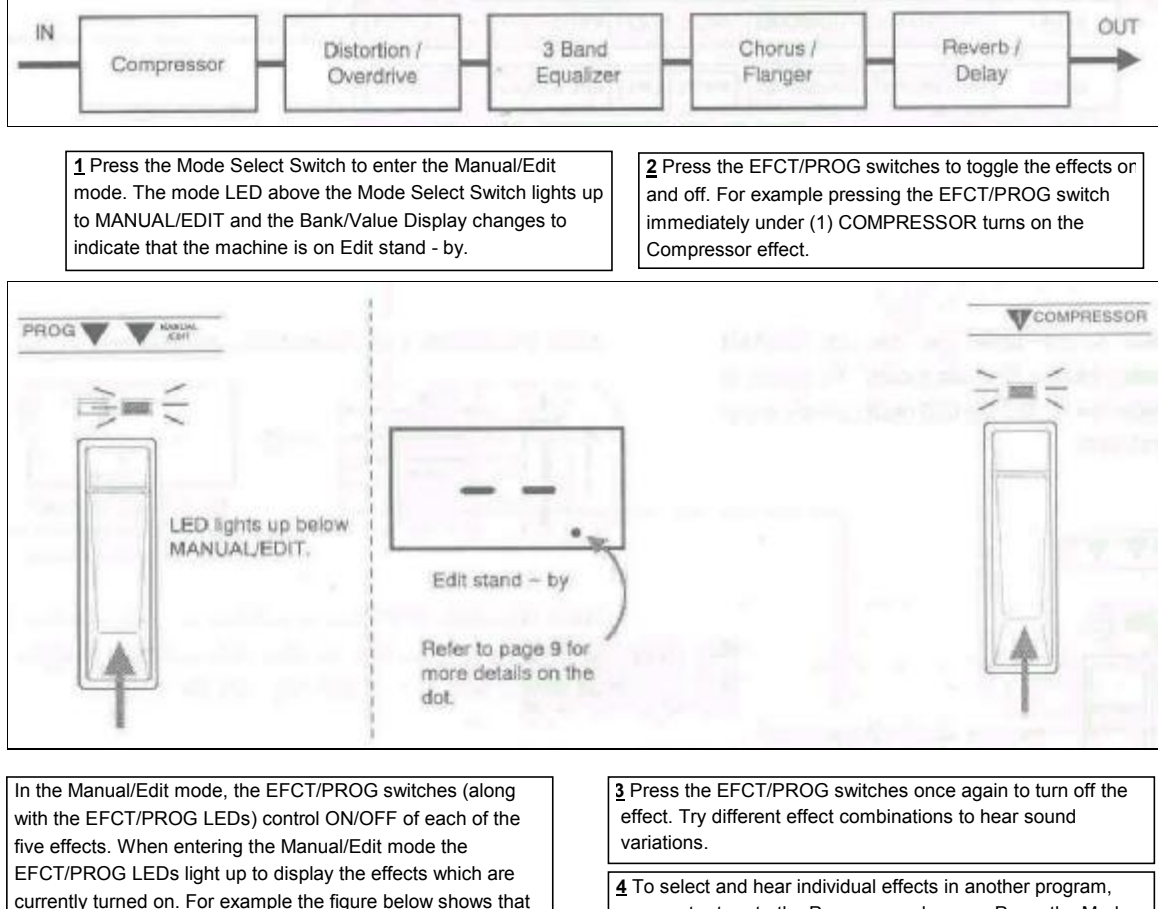

you must return to the Program mode once. Press the Mode switch to switch back to the Program mode. The Mode LEDs, the EFCT/PROG LEDs and the Bank/Value Display return to their Program mode indication. (Now select a new program and press the Mode switch again to return to the Manual/Edit mode.)

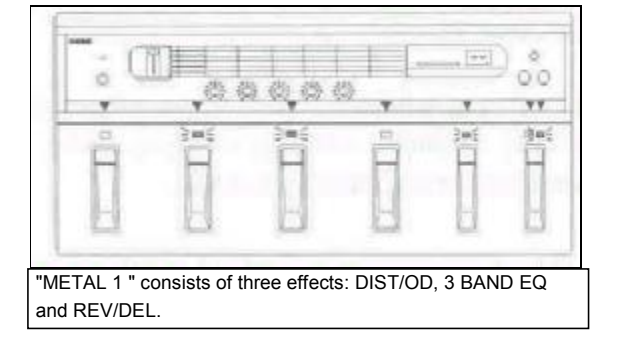

the Manual/Edit mode is selected after selecting METAL 1" in

the Program mode.

Indicates the bank number when switching to the Program mode.

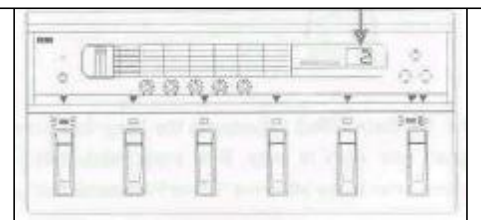

## **CREATING ORIGINAL PROGRAMS [Manual/Edit Mode]**

#### **About "Parameters" and "Editing"**

Changing the settings of individual effects such as the balance between direct sound and effect output Is called "editing". "Parameters" are the specific settings inside each effect with values thai are changeable for "editing".

Editing of parameters can be done in two ways.

1 ) Find a program that sounds closest to what you want, and create your own by editing that program.

2) Pick any program in the user area, and start from scratch.

While you are new to this unit, it is probably easier and faster to edit using method (1).

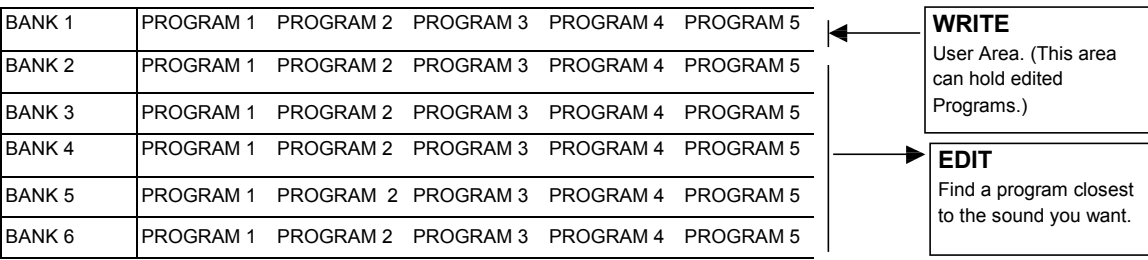

**1**.Enter the Program mode and find a program that sounds closest to what you want. The figure below shows selecting program 1 in Bank 2 for example. (See page 4.)

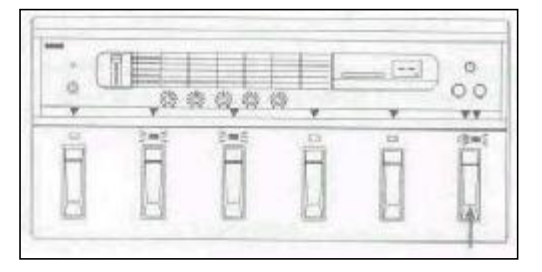

**2**.Enter the Edit mode by pressing the Mode Select Switch. The Mode LEDs, the Value Display and the EFCT/PROG LED s will change to indicate the Edit mode.

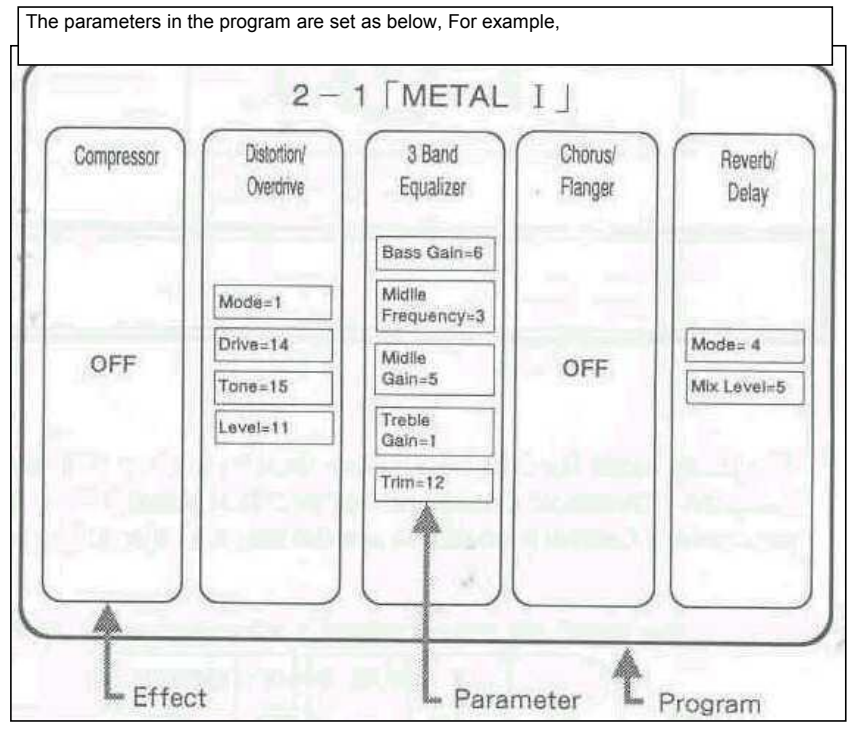

**3** Slide the Bank/Effect selector to the effect you wish to edit. The figure below shows selecting the 'DIST/OD" (Distortion/Overdrive), for example,

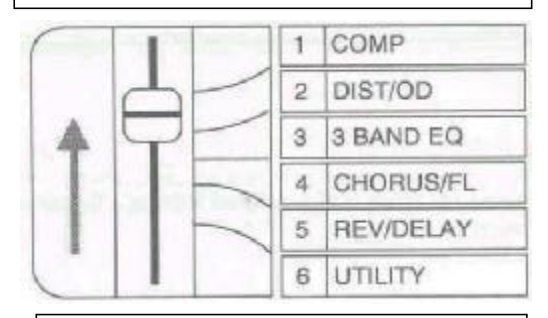

**4** Find the parameter you wish to edit from the parameter names on the front panel. Adjust the parameter by rotating the Parameter Editor (A ..E) directly below it. To change the DRIVE parameter of DIST/OD for example, read to the right from DIST/OD to find DRIVE, then turn the Parameter Editor "B" to set the desired sound.

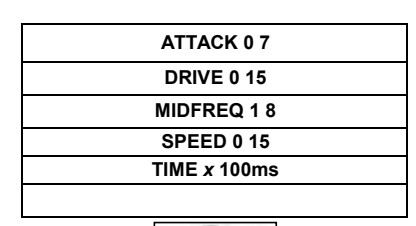

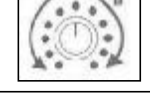

**5** Turning the Parameter Editor changes the parameter values on the Value Display. (A dot next to a parameter value number indicates the current programmed value.)

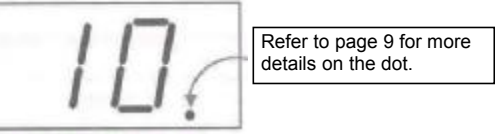

**6** Repeat the same procedures for changing other parameters. (Each individual parameters are explained on pages 10 12. See the attached Effect Parameter List for the parameter values in each preset program.)

**NOTE** It is possible to edit the parameters of an effect which is turned off. Make sure that the Bank/Effect selector is In the position of the effect you wish to edit.

**\*** To edit other programs switch back to the Program mode and start the procedures again. If you wish to save the edited program execute the "Program Write" operation. (See page 8 for details.)

- **NOTE 1** A currently edited program will return unaltered to its original program settings if you select another program without writing it to the memory. Original programs are safe from being erased despite any number of edits as long as the write operation is not performed.
- **NOTE 2** When entering the Program mode from the Edit mode, the position of the Bank/Effect selector may differ from the bank number displayed in the Bank/Value display. This is because the Bank/Effect selector is in the same position as the last effect edited in the Edit mode. When selecting a program in a different bank make sure you select a new bank with the Bank/Effect selector, then select programs with the EFCT/PROG switches. (The current bank being played in the PROG Mode is shown in the Bank/Value display with a dot to the right. If a new bank is selected with the Bank/Effect selector, the current bank does not actually switch until a program has been selected. At that time the new bank is entered and the dot is shown in the display.)

## **UTILITY**

The Utility mode handles parameters relating to each program as a whole. This mode allows you to control the NR LEVEL (Noise Reduction Threshold Level) and the MASTER (Master Volume) of each program. (See page 12 for detailed explanation of each parameter.) Control procedures are the same as the editing procedures in the Edit mode.

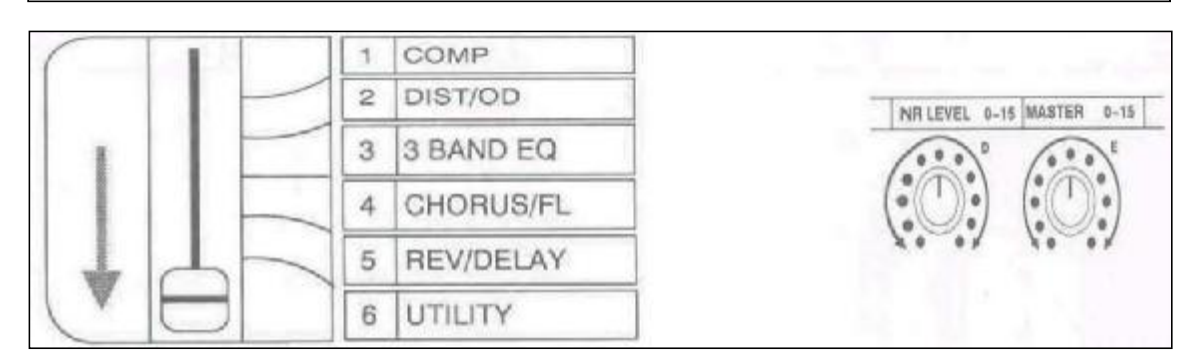

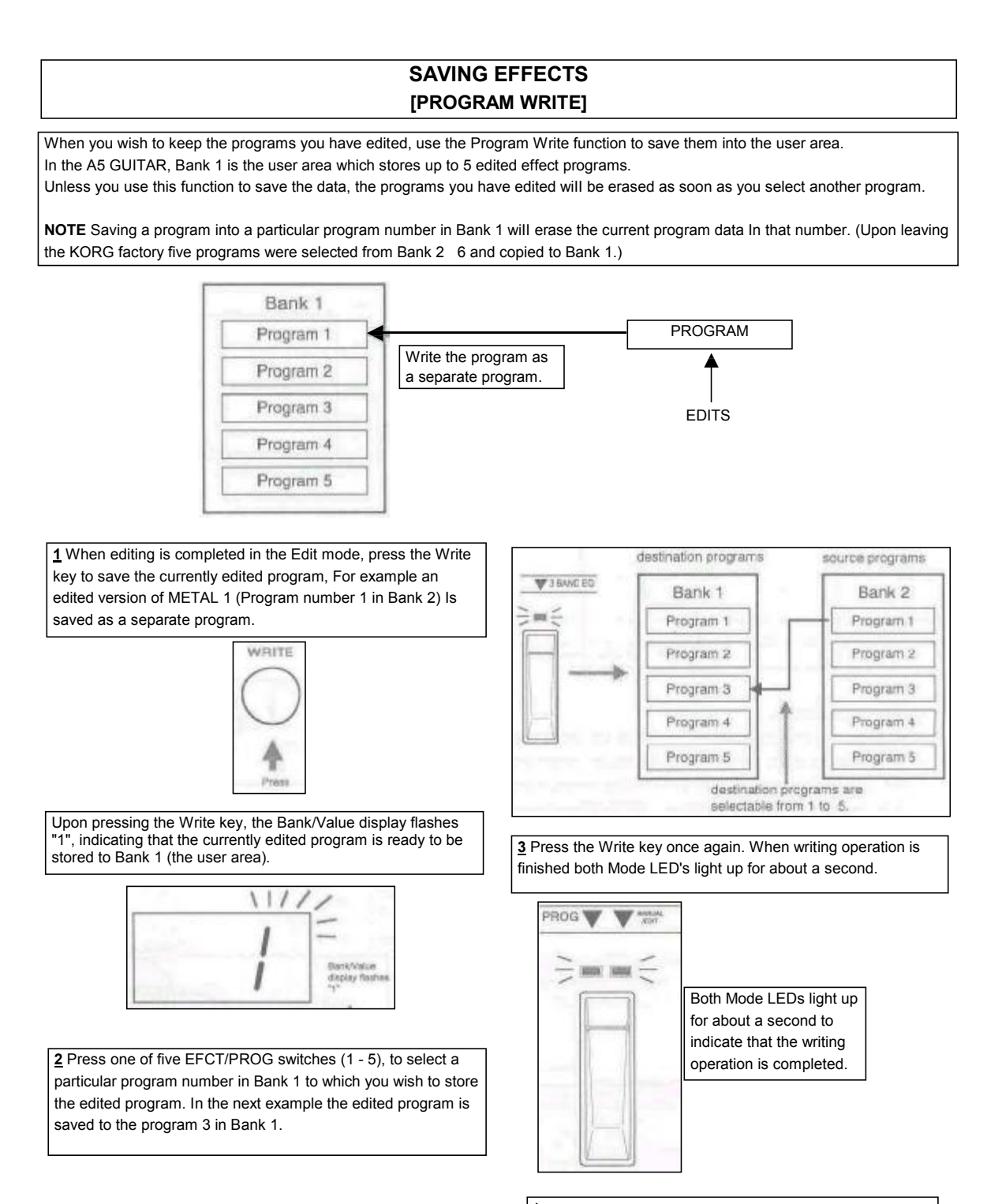

**\*** To cancel the write operation press the Mode select switch instead of pressing the Write key. The Write function can be accessed directly from the Program mode, also.

## **OTHER USEFUL FUNCTIONS**

**C)** In the Edit mode

user area.

When each of the pararneters are edited within a preset program, the dotted LED appears at the lower right corner of the display (under the parameter value) if the parameter value is the same as that of the preset program. When editing a program in the user area, the dotted LED appears if the parameters are the same as that of the program stored in the

### **1 Comparison with Preset Data**

When you wish to compare an edited program with preset programs or programs stored In the user area, the dotted LED in the Bank/Value can be very useful. The dotted LED appears in each of the following modes:

### **A)** In the Program mode

Selecting a bank alone does not select a program in that bank. After selecting the desired bank you must use the EFF/PROG switches 1..5 to select the program. The dotted LED appears only if the bank and the program are both selected. In other words, the dotted LED does not appear if only the bank Is selected but a program in the bank is not yet selected.

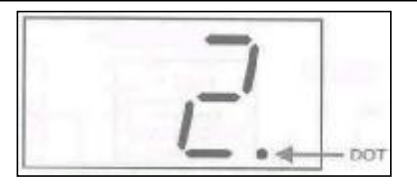

### **B)** In the Manual mode

When each of the effects are turned On/Off, the dotted LED appears at the lower right corner of the display (under the edit stand by indication) if the On/Off effect setting is the same as that of the preset program. When the user area effects are turned On/Off, the dotted LED appears if the On/Off setting is the same as that of the program stored in the user area.

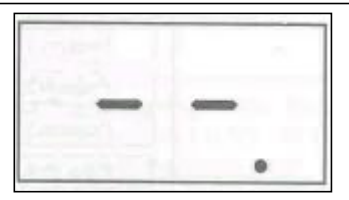

### **2 Using a Volume Pedal**

Use of a volume pedal can further enhance the A5 GUITARs effect sound. With a volume pedal it is possible to create a long, delayed attack sound by gradually pressing down on the pedal after playing a chord or single note.

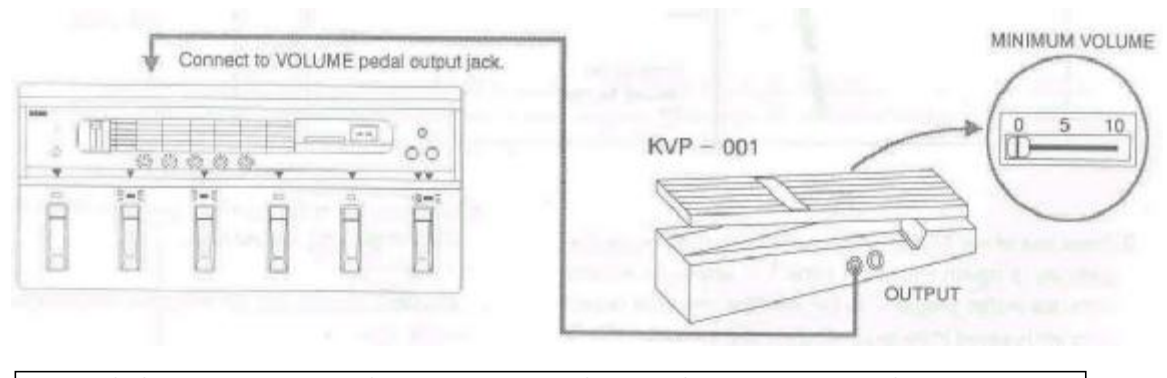

Use the KORG KVP 001 volume pedal. Connect the output jack (OUTPUT) of the KVP 001 into the VOLUME pedal jack (PEDAL) of the A5 GUITAR (Also make sure that the KVP 001 slider has been set to the minimum volume of "0").

## **EFFECT PARAMETER LIST**

#### **1. COMPRESSOR [COMPRESSOR]**

This is a limiter effect which suppresses the high level attack transients of an input signal sound by compressing that signal. This effect helps emphasize the attack sound or lengthen the sustain sound by raising the level as a sound decays.

Parameters:

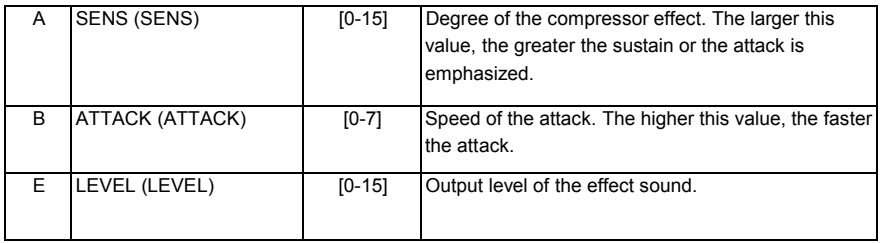

#### **\* APPLICATION NOTE:**

"Set different SENS values for the types of guitar you are playlng!"

The degree of the Compressor effect varies according to the amount of the input signal. Set smaller values, for the SENS parameter, when playing a guitar with hum-bucking type pickups that produce a high output level. For a guitar with single-coil pickup, set larger values.

### **2. DISTORTION/OVERDRIVE [DIST/OD]**

This creates a typical distortion effect. There are two types of distortions available. The Distortion is a high gain "fuzz"-type effect, and the Overdrive is a mild saturation effect.

#### Parameters:

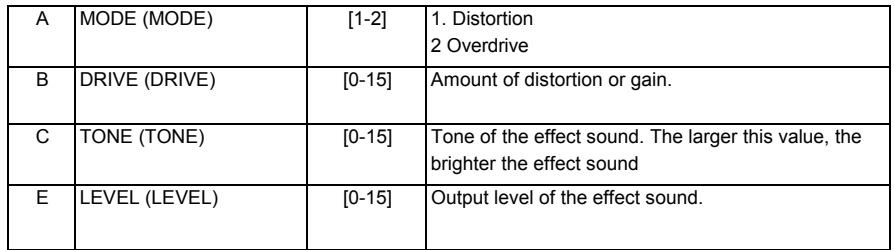

### **\* APPLICATION NOTE:**

To obtain a Metal type distortion ..."

Turn up the TONE slightly and raise the DRIVE parameter. This makes the amount of distortion larger, creating a harder edge distortion.

### **3. 3 BAND EQ [3 BAND EQ]**

•This is an equalizer with 3 frequency bands: BASS, MIDDLE and TREBLE. The center frequency for the MIDDLE band is programmable

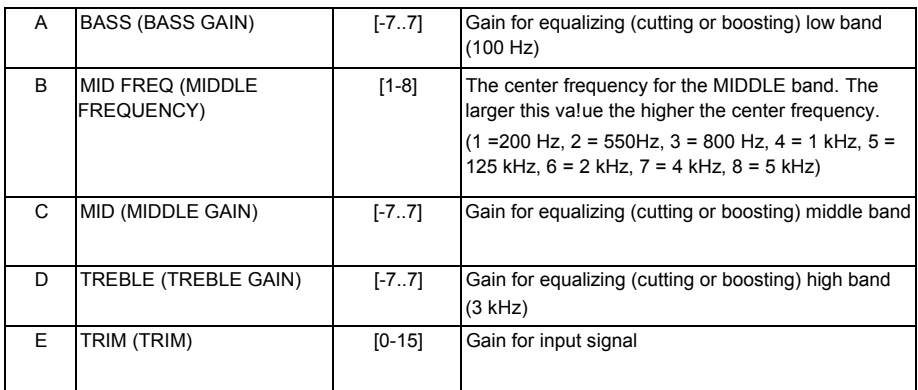

\* APPLICATION NOTE. Lower the TRIM to keep output sound from being distorted.

Depending on the setting of this 3 BAND EQ, the output may be distorted (or clipped) even when the Peak LED is not lit. In such cases, turn down the TRIM parameter until the clipping stops.

### **4 CHORUS/FLANGER [CHORUS/FL]**

•This effect creates a swirling warm sound by constantly modulating the pitch of the Input. This effect has five modes: 2 types of chorus effects, 2 types of flanger effects and a slapback delay effect.

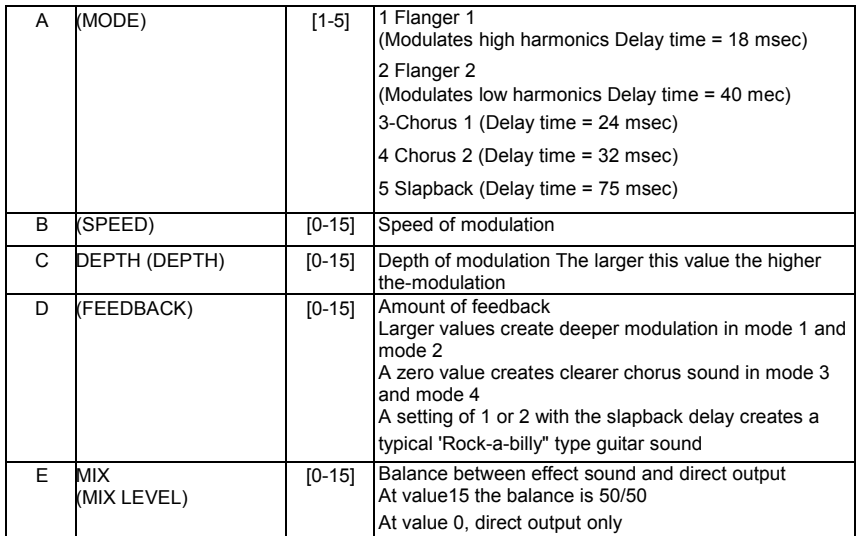

### **5. REVERB/DELAY [REV/DELAY]**

This effect has a total of 7 effects including various reverb, delay and echoverb effects. The reverb effects provide spacial depth to a sound by simulating the ambience and reverberation characteristics of natural locations such as a concert hall or a room. The delay effect provides repeated echo reflections to a sound. The echoverb effect Is a combination of reverb and delay

#### Parameters:

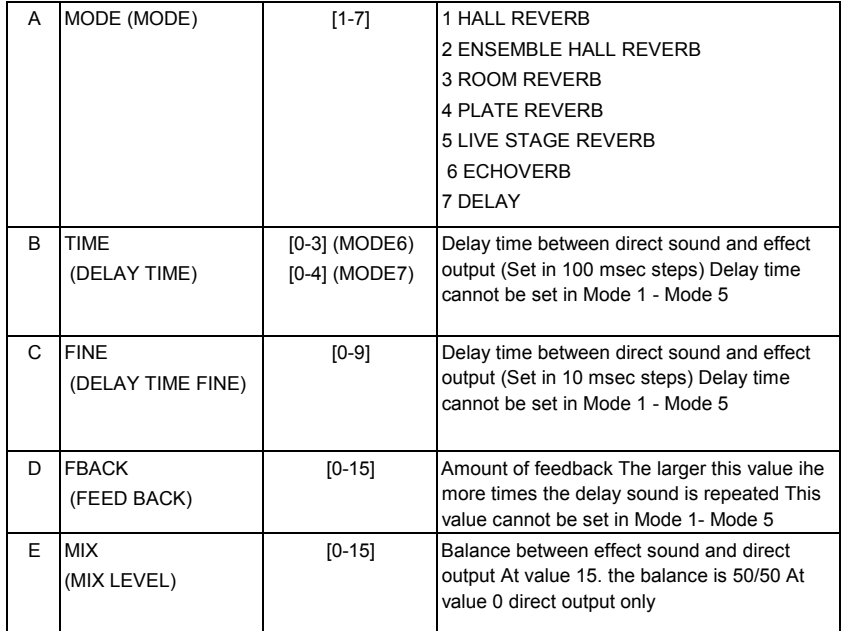

## **6. [UTILITY]**

This controls the master volume of each effect program and the threshold level for the noise reduction (NR) system.

Parameters:

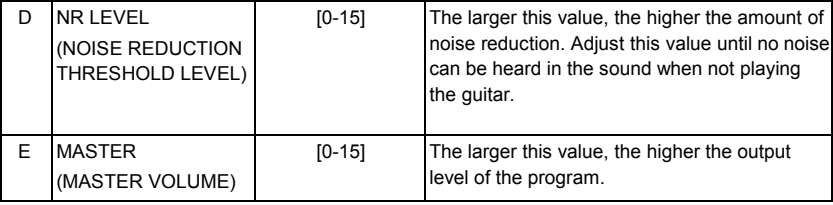

### **RE-INITIALISE PRESETS / RESTORE FACTORY DEFAULTS**: (supplied by and thanks to Judd Millner New Zealand)

### **Re-initialise:**

Hold down the write button and edit footswitch at the same time and then switch the unit power on. An "r" appears. The presets are now re-initialised.

### **Restore Factory defaults:**

(When you have the write and edit push down the compressor pedal an "F" appears.) Hold down the write button and edit foot switch at the same time and then switch the unit power on. Keep both down and in addition push the compressor footswitch too. An "F" appears. The presets are now restored to factory defaults.

## **ERROR MESSAGES**

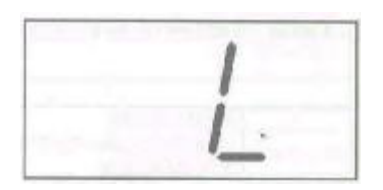

L (Battery Low)

When the above message appears immedeately after turning on the A5 GUITAR (or when "F" appears in the display upon every start up), the battery for internal memory backup needs to be replaced.

Contact the KORG distributor nearest you or your local KORG dealer or service center and have a qualified technician replace it.

## **TROUBLESHOOTING**

If a problem occurs during normal operation of the A5 GUITAR, follow the suggestions below and check the A5 GUITAR to spot and remedy the trouble. If the A5 GUITAR still does not function properiy, consult the KORG distributor nearest you or your local KORG dealer.

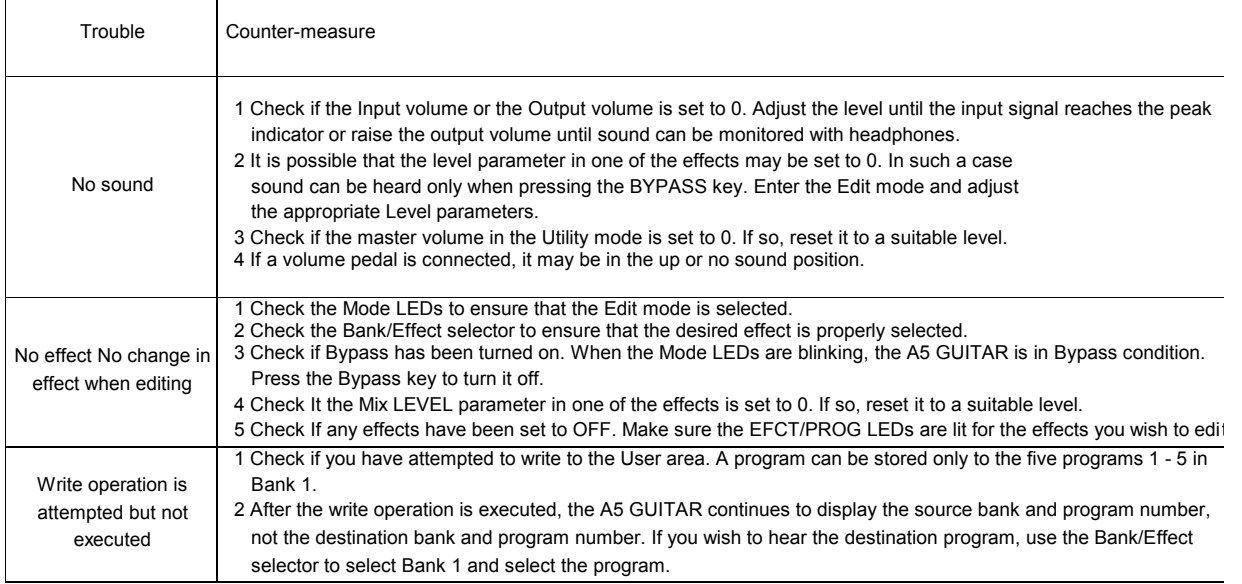

## **SPECIFICATIONS AND OPTIONS**

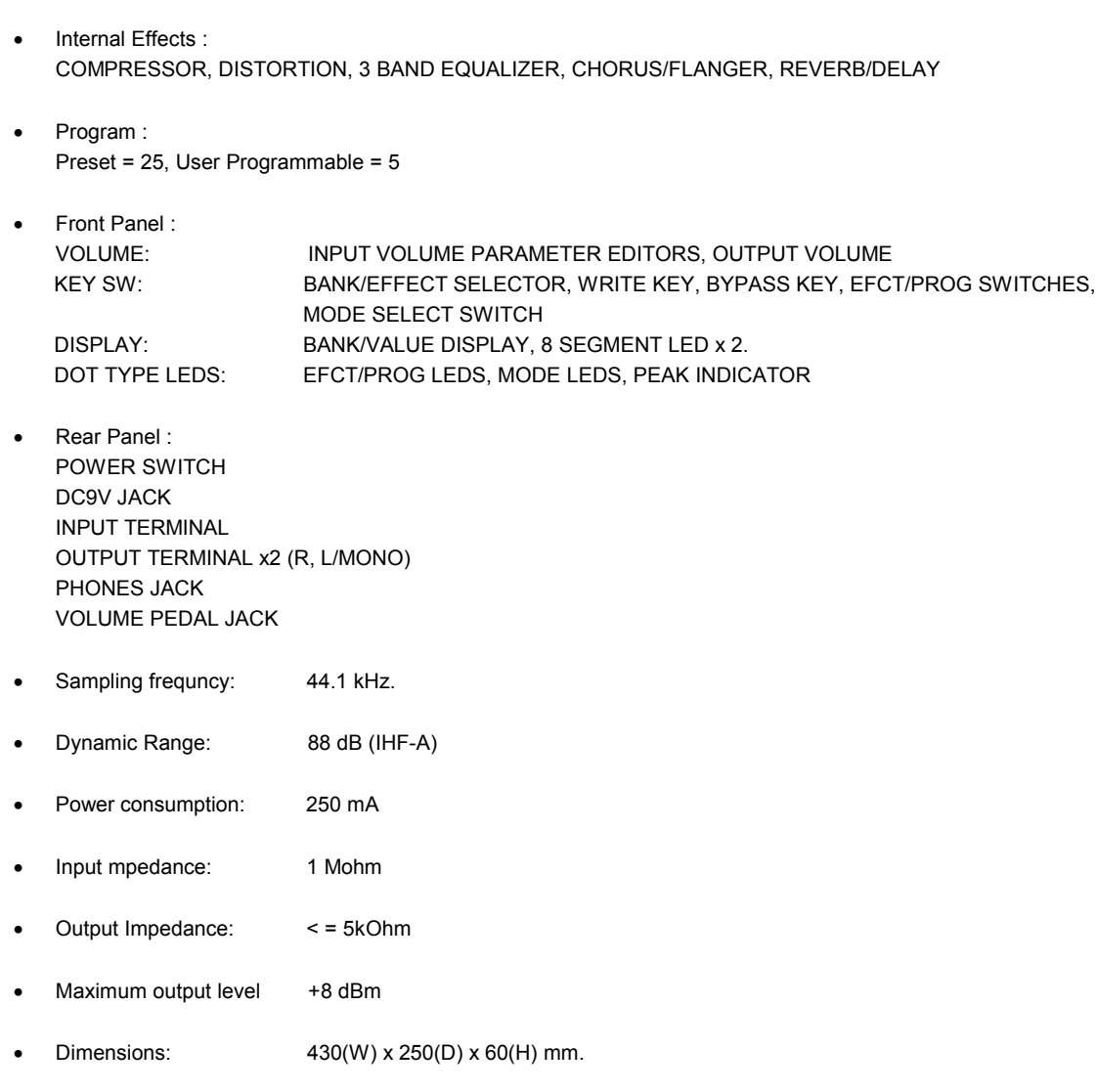

- Weight: 1,5 kg
- · Options: Volume Pedal KVP 001

\* Specifications, operations, and appearance are subject to change without notice.

Free Manuals Download Website [http://myh66.com](http://myh66.com/) [http://usermanuals.us](http://usermanuals.us/) [http://www.somanuals.com](http://www.somanuals.com/) [http://www.4manuals.cc](http://www.4manuals.cc/) [http://www.manual-lib.com](http://www.manual-lib.com/) [http://www.404manual.com](http://www.404manual.com/) [http://www.luxmanual.com](http://www.luxmanual.com/) [http://aubethermostatmanual.com](http://aubethermostatmanual.com/) Golf course search by state [http://golfingnear.com](http://www.golfingnear.com/)

Email search by domain

[http://emailbydomain.com](http://emailbydomain.com/) Auto manuals search

[http://auto.somanuals.com](http://auto.somanuals.com/) TV manuals search

[http://tv.somanuals.com](http://tv.somanuals.com/)